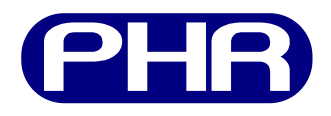

## **Plataforma de Hardware Reconfigurable**

### **Manual de usuario**

Documento versión BETA20140225 25 de febrero de 2014

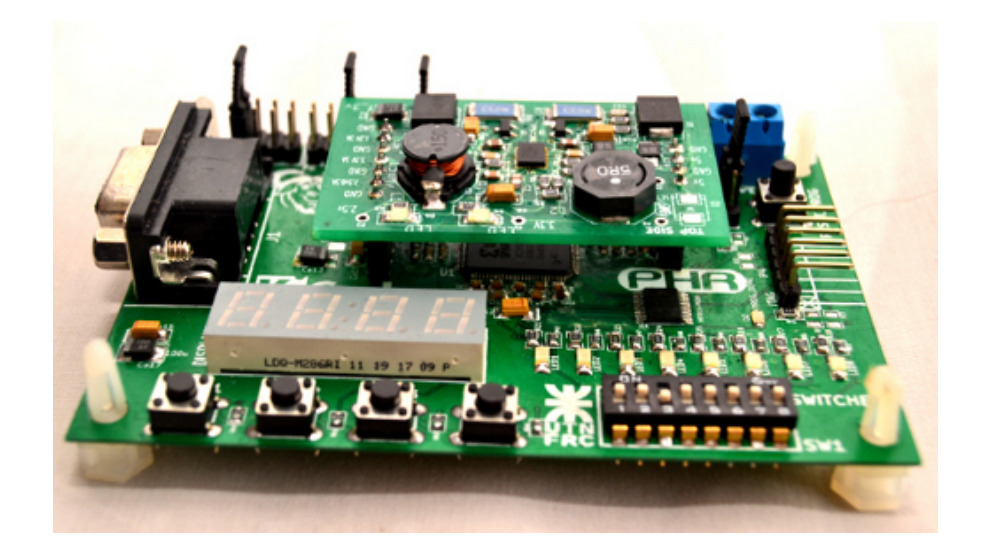

**Centro Universitario de Desarrollo en Automación y Robótica**

Universidad Tecnológica Nacional Facultad Regional Córdoba

Este documento se trata de una guia de usuario sobre la Plataforma de Hardware Reconfigurable desarrollada en el CUDAR, Centro Universitario de Desarrollo en Automación y Robótica, en la Universidad Tecnológica Nacional, Facultad Regional Córdoba.

<contacto> <integrantes del proyecto>  $<$ etc $>$ 

#### **Notas**

Hace falta prefacio ¿? software para programacion¿? El/La FPGA ¿?

#### **Historial del documento**

- **BETA20140213** Trabajando sobre el estilo del documento. (maximiq)
- **BETA20140214** Trabajando sobre el estilo y estructuracion del documento. (maximiq)

**BETA20140218** Algunas imagenes creadas y añadidas (maximiq)

**BETA20140219** Más imagenes creadas y añadidas (maximiq)

**BETA20140222** Trabajando en la seccion perifericos (maximiq)

**BETA20140223** Trabajando en la sección periféricos (maximiq)

**BETA20140224** Seccion perifericos lista para correccion (maximiq)

## **Tabla de contenidos**

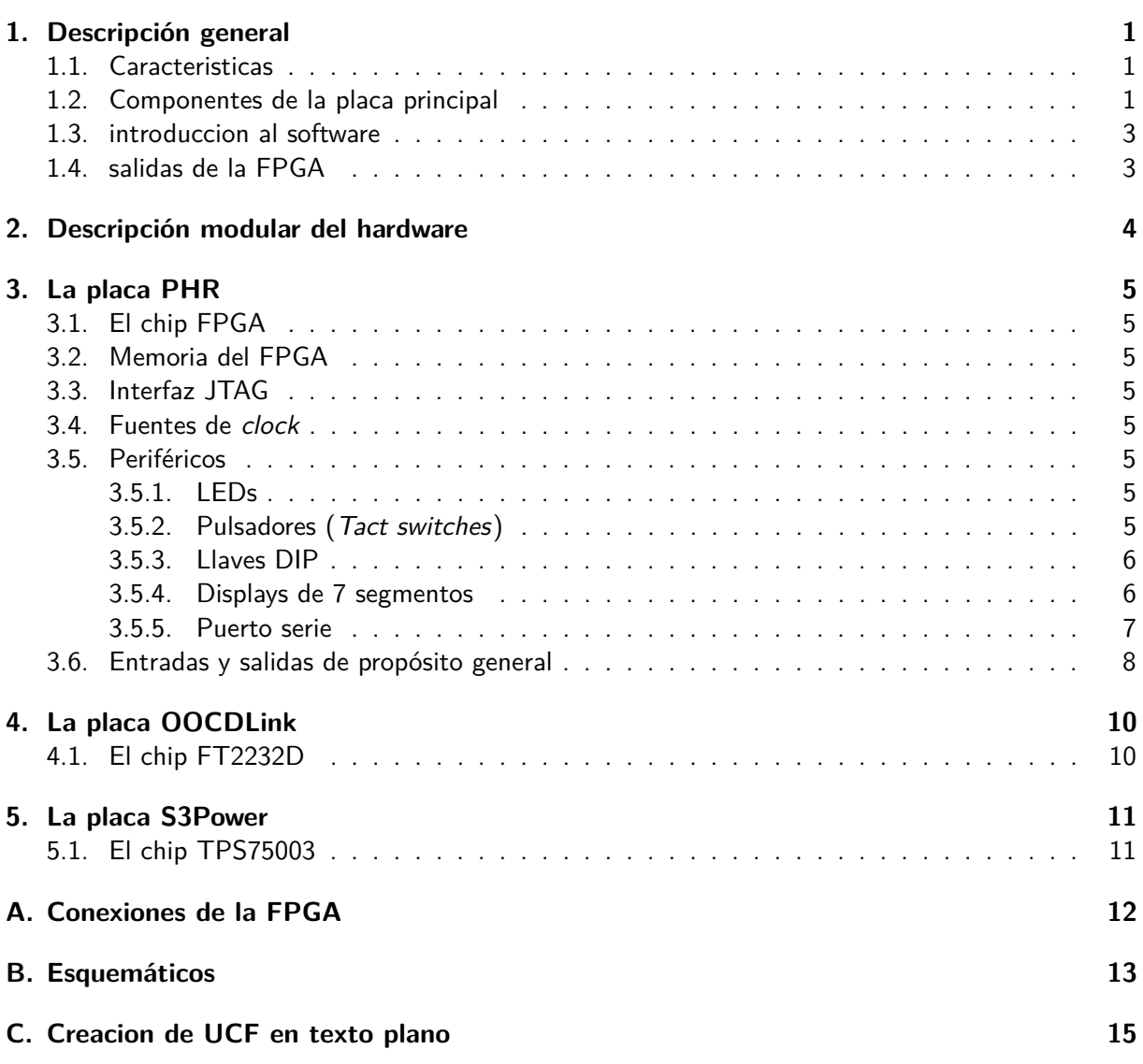

# **Índice de figuras**

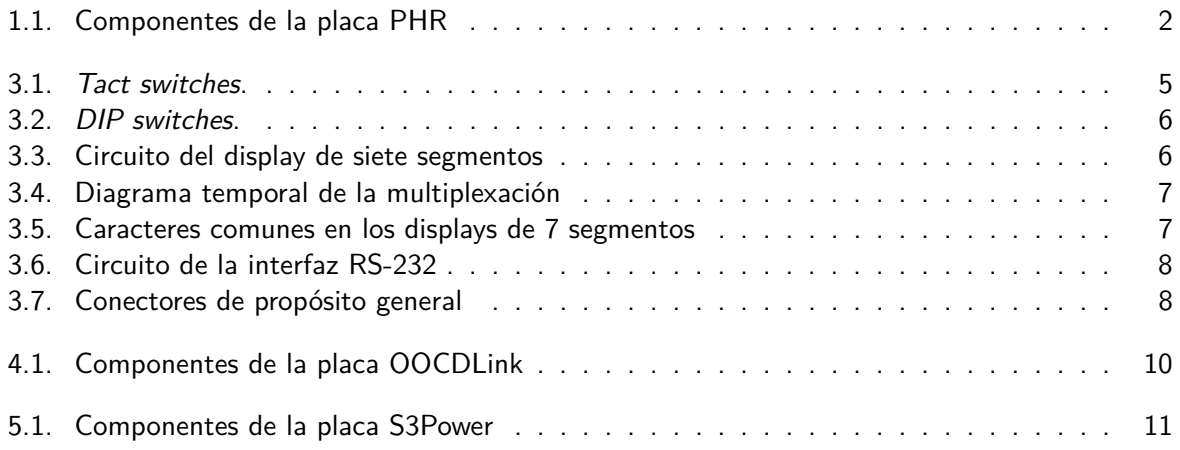

# **Índice de cuadros**

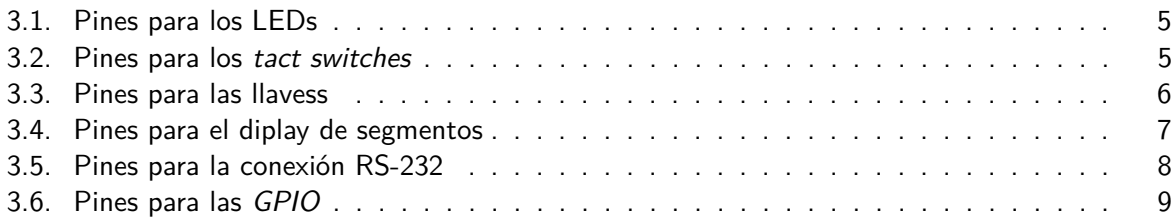

## <span id="page-6-0"></span>**1. Descripción general**

INTRO

#### <span id="page-6-1"></span>**Caracteristicas**

Entre las características de la placa PHR se pueden destacar:

**FPGA:** Xilinx Spartan-3A XC3S200A.

**PROM:** Xilinx XCF02S.

Proposito general io (corrientes)

Conector Modulos expansion

Voltaje de operación

Voltaje de entrada (recomendado): xV - yV.

Voltaje de entrada (limite): xV - yV.

Corriente de entrada [...]

**Relojes:** 4 relojes en total:

**Clock 0:** 50 MHz.

**Clock 1:** Seleccionable entre 16 MHz, 1 MHz, 500 kHz y 250 kHz.

**Clock 2:** Seleccionable entre 125 kHz, 62.5 kHz, 31.25 kHz, 15.625 kHz.

**Clock 3:** Seleccionable entre 3.91 kHz, 1.95 kHz, 977 Hz.

Multiplicidad de periféricos:

- $8$  LEDs.
- 8 llaves (DIP switch).
- 4 pulsadores.
- **Displays.**
- **Puerto serie.**

### <span id="page-6-2"></span>**Componentes de la placa principal**

En la Fig. [1.1](#page-7-0) se tiene la vista superior de la placa PHR con sus principales componentes demarcados. Según la numeración, éstos componentes son:

- 1. Selector de clock.
- 2. I/O de propósito general (GPIO).
- 3. Conector de módulos externos.
- 4. Entrada de alimentación (5V).
- 5. Boton de RESET.
- 6. Conector de la plaqueta OOCDLink.
- 7. Alimentación plaqueta S3Power.

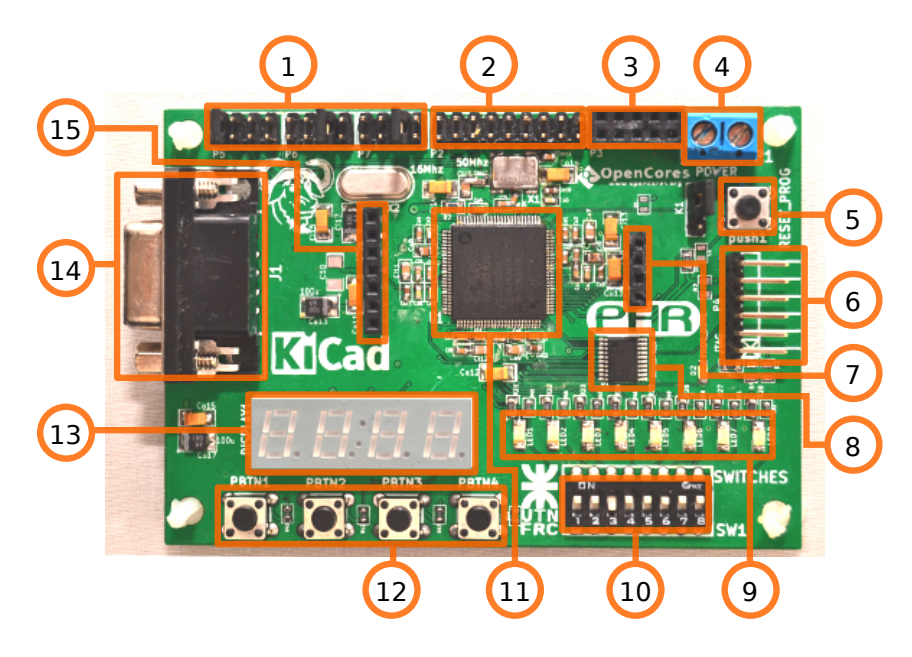

Figura 1.1: Componentes de la placa PHR

- <span id="page-7-0"></span>8. Memoria PROM.
- 9. LEDs.
- 10. Llaves DIP.
- 11. FPGA.
- 12. Botones pulsadores.
- 13. Display de 7 segmentos cuádruple.
- 14. Conector para puerto serie.
- 15. Tensiones de alimentación para el FPGA.

### <span id="page-8-0"></span>**introduccion al software**

<span id="page-8-1"></span>**salidas de la FPGA**

# <span id="page-9-0"></span>**2. Descripción modular del hardware**

## <span id="page-10-0"></span>**3. La placa PHR**

### <span id="page-10-1"></span>**El chip FPGA**

<span id="page-10-2"></span>**Memoria del FPGA**

### <span id="page-10-3"></span>**Interfaz JTAG**

<span id="page-10-4"></span>**Fuentes de clock**

### <span id="page-10-5"></span>**Periféricos**

#### <span id="page-10-6"></span>**LEDs**

En la placa se encuentran ocho LEDs de montaje superficial indicados con el numero 9 en la Fig. [1.1.](#page-7-0) Son etiquetados desde LED1 a LED8 y su relación con los pines de la FPGA se muestra en la Tabla [3.1.](#page-10-9)

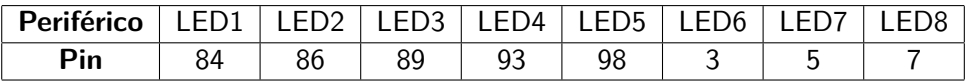

<span id="page-10-9"></span>Cuadro 3.1: Correspondencia entre los pines de la FPGA y los LEDs (periféricos).

Los cátodos de cada LED se conectan a potencial cero y los ánodos se conectan a los pines respectivos de la FPGA mediante un resistencia de 330 Ω. Para enecender un determinado LED basta con poner en alto la señal de control.

### <span id="page-10-7"></span>**Pulsadores (Tact switches)**

Están disponibles cuatro botones pulsadores como los esquematizados en la Fig. [3.1](#page-10-8) y son identificados con el numero 12 en la Fig. [1.1.](#page-7-0) Los mismos son etiquetados como PBTN1, PBTN2, PBTN3 y PBTN4. Los pines de la FPGA relacionados con éstos periféricos se identifican en la Tabla [3.2.](#page-10-10) El esquemático detallado del circuito puede encontrarse en el Apéndice [B.](#page-18-0)

<span id="page-10-10"></span>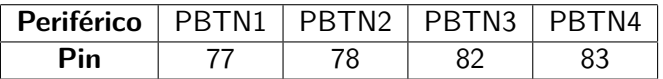

Cuadro 3.2: Correspondencia entre los pines de la FPGA y los botones.

Cuando se presiona alguno de los botones se genera un valor lógico alto en el pin asociado de la FPGA. No hay circuito antirrebote y ésto debe ser tenido en cuenta al momento de escribir el código que luego vaya a cargarse en el dispositivo.

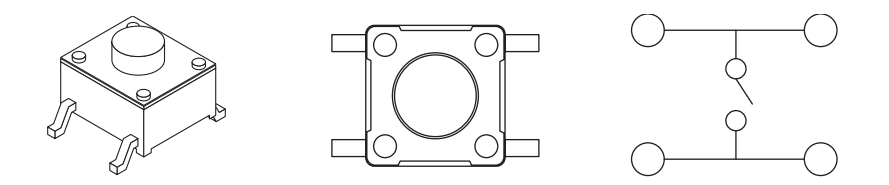

<span id="page-10-8"></span>Figura 3.1: Tact switches.

#### <span id="page-11-0"></span>**Llaves DIP**

Alternativamente a los pulsadores se puede optar como periféricos de entrada a unas llaves DIP como se muestran en la Fig. [3.2.](#page-11-2) La ubicación de las llaves en la placa PHR se muestra con el índice numero 10 en la Fig. [1.1.](#page-7-0) El circuito de éstas llaves puede consultarse en el Apéndice [B](#page-18-0) y los pines de la FPGA que los controlan se revelan en la Tabla [3.3.](#page-11-4)

| <b>Periférico</b>   SW1   SW2   SW3   SW4   SW5   SW6   SW7 |    |    |     |    |  | SW <sub>8</sub> |
|-------------------------------------------------------------|----|----|-----|----|--|-----------------|
| Pin                                                         | 88 | 90 | Q4. | Q, |  |                 |

<span id="page-11-4"></span>Cuadro 3.3: Correspondencia entre los pines de la FPGA y las llaves.

Cuando una llave se coloca en la posición de encendido, el pin de la FPGA correspondiente se pone a un valor lógico alto. En contraposición, si la llave se coloca en la posicion apagado, la FPGA leerá un valor lógico bajo. Al igual que con el caso de los botones pulsadores, no se provee un circuito antirrebote, y debe ser tenido en cuenta en el diseño del sistema.

<span id="page-11-2"></span>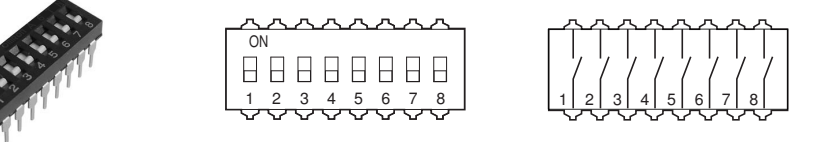

Figura 3.2: DIP switches.

#### <span id="page-11-1"></span>**Displays de 7 segmentos**

La placa PHR cuenta con un display de siete segmentos cuádruple de *ánado comun* indicado con el índice 13 en la Fig. [1.1.](#page-7-0) El circuito de conexión entre la FPGA y el display se muestra en la Fig. [3.3](#page-11-3) y se resalta la denominación alfabética para los segmentos de cada display.

Ésta misma figura además muestra como ejemplo, el estado de los pines de la FPGA para indicar el numero 3 en la posición 2. Al tener ésta configuración, cada LED encenderá con un nivel bajo en el pin correspondiente al segmento pero además necesitará que el ánodo del caracter particular esté energizado. Éste ultimo también es activo por bajo (active low).

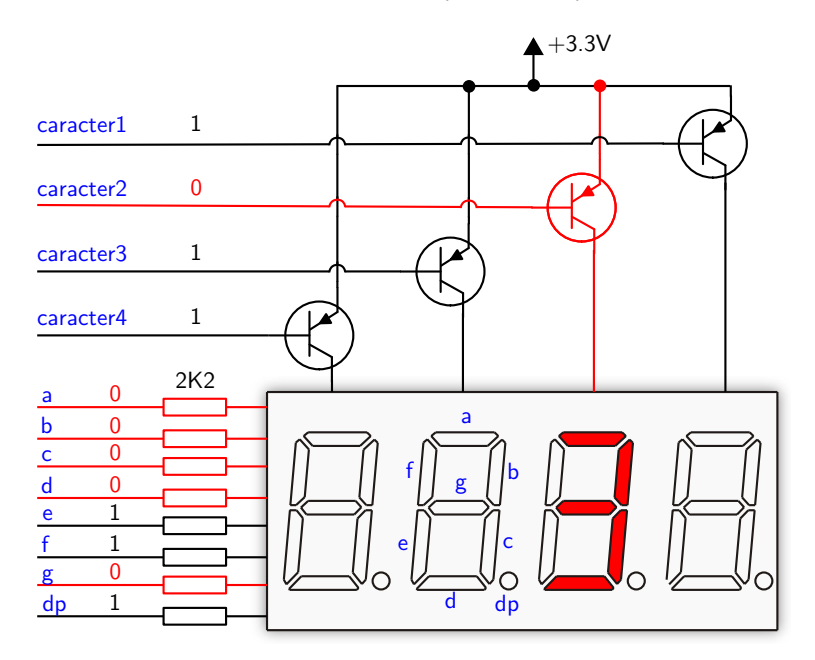

<span id="page-11-3"></span>Figura 3.3: Conexionado del display de siete segmentos cuádruple.

Para dar el efecto deseado de representar cuatro caracteres distintos a la vez, se recurre a la técnica de multiplexación en el dominio del tiempo. La técnica consiste en mostrar uno a uno y ciclicamente cada caracter a una frecuencia lo suficientemente alta para que el ojo humano persiva una imagen completa. Un diagrama temporal de las señales se muestra en la Fig. [3.4.](#page-12-1)

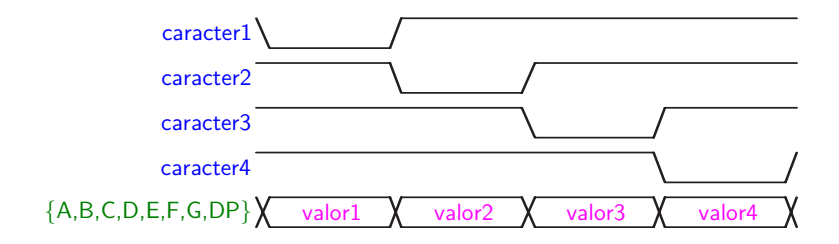

<span id="page-12-1"></span>Figura 3.4: Diagrama temporal de la multiplexación.

Si bien el método requiere algo mas de complejidad que la conexion directa a cada segmento de cada display, reduce el numero de pines necesarios de  $8 \times 4 = 32$  a  $8 + 4 = 12$  lo cuál representa un significativo ahorro en recursos de hardware.

La Tabla [3.4](#page-12-3) muestra los pines de conexión de la FPGA a las distintas entradas del periférico. La Fig [3.5](#page-12-2) muestra las representaciones de los caracteres comunes en los displays de siete segmentos. Además de los dígitos, se pueden utilizar los caracteres desde la A a la F para representar numeros en notación hexadecimal.

| Periférico |  |                 |  |  | Caracter1   Caracter2   Caracter3   Caracter4 |  |  |  |  |
|------------|--|-----------------|--|--|-----------------------------------------------|--|--|--|--|
| Pin        |  |                 |  |  |                                               |  |  |  |  |
| Segmento   |  | $A \mid B \mid$ |  |  | EI                                            |  |  |  |  |
| Pin        |  |                 |  |  |                                               |  |  |  |  |

<span id="page-12-3"></span>Cuadro 3.4: Conexionado del diplay de 7 segmentos cuádruple a la FPGA.

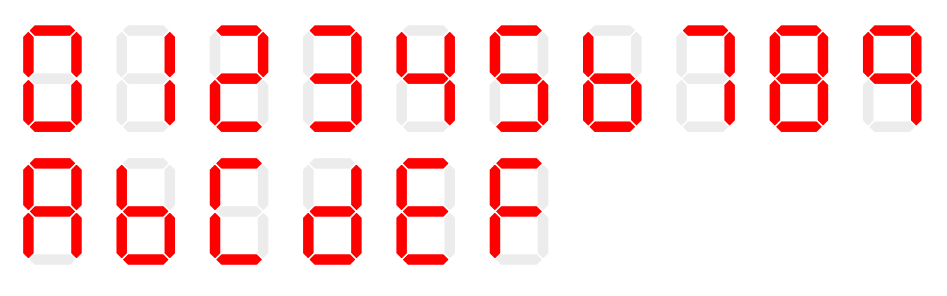

<span id="page-12-2"></span>Figura 3.5: Representación de caracteres comunes en los displays de siete segmentos.

#### <span id="page-12-0"></span>**Puerto serie**

La placa PHR dispone de un puerto serial RS-232. El conector DB9 hembra/macho se señala con el numero 14 en la Fig. [1.1.](#page-7-0) La placa representa un Data Communications Equipment (DCE) y se puede conectar a una computadora personal con un cable serial derecho.

La Fig. [3.6](#page-13-1) muestra el circuito de la interfaz entre la FPGA y el conector DB9. Un chip (ST3232) permite una alimentación de entre 3V y 5.5V y utiliza un conjunto de capacitores para alcanzar los niveles de tensión RS-232, garantizando tasas de transferencia de hasta 250 kbps.

El control de flujo por hardware está desabilitado. Las lineas de DCD, DTR y DSR se conectan entre sí. Analogamente para las señales RTS y CTS.

Los pines de la FPGA que controlan las señales seriales se muestran en la Tabla [3.5.](#page-13-3)

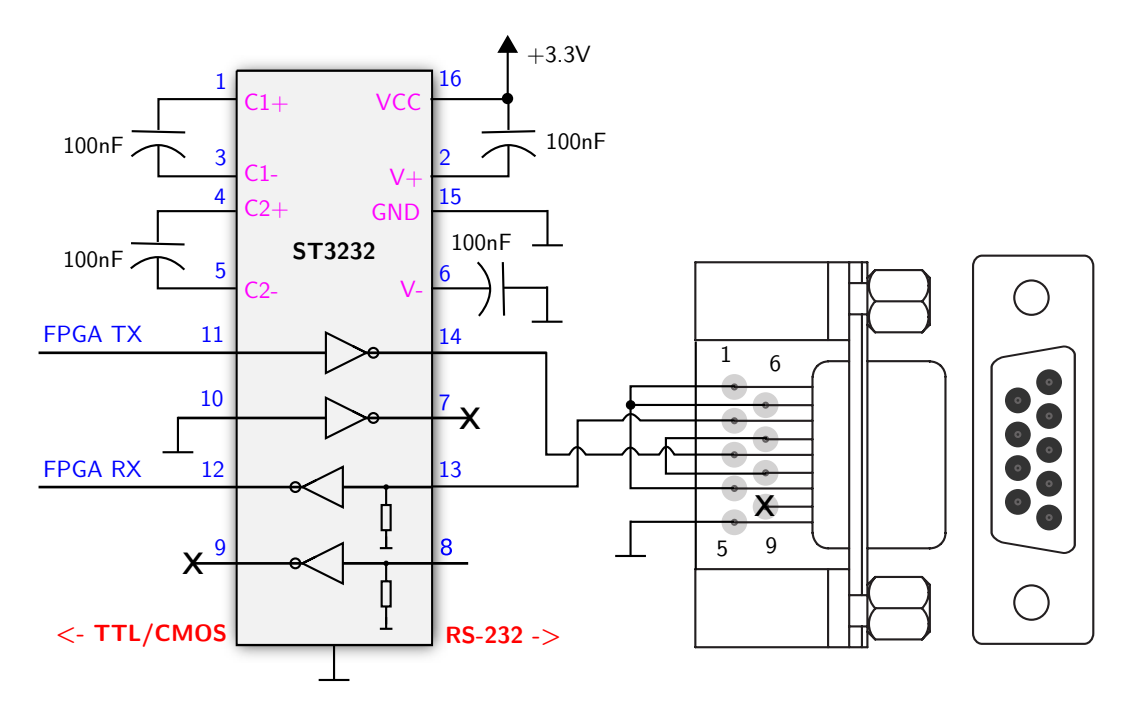

Figura 3.6: Circuito de la interfaz RS-232.

<span id="page-13-1"></span>

| Señal serial   |  |  |
|----------------|--|--|
| Pin en la FPGA |  |  |

<span id="page-13-3"></span>Cuadro 3.5: Correspondencia entre los pines de la FPGA y el puerto serie RS-232.

### <span id="page-13-0"></span>**Entradas y salidas de propósito general**

Para que el usuario realice prototipos, use placas de expansión de terceros o diseñe sus propias placas de expansión, se proveen dos conectores, uno macho y otro hembra, que pueden reconocerse respectivamente con los numeros 2 y 3 en la Fig. [1.1.](#page-7-0) Una imagen ampliada se muestra en la Fig. [3.7](#page-13-2) indicando además la numeración de los pines. La mayoria de éstos pines estan conectados directamente al chip FPGA tal como lo muestra la Tabla [3.6.](#page-14-0) También se proveen pines de alimentación de 3.3V y GND.

<span id="page-13-2"></span>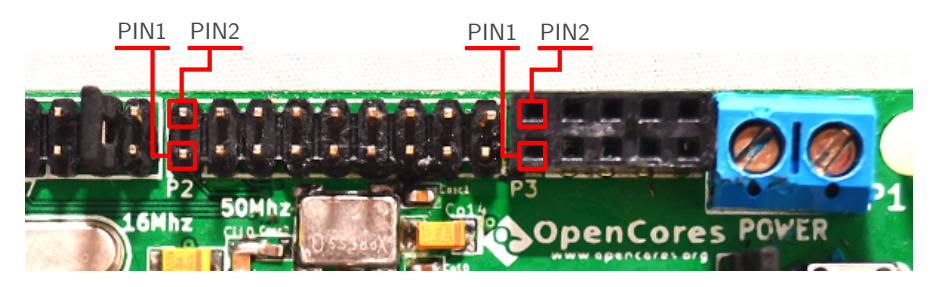

Figura 3.7: Conectores para entradas y salidas de propósito general.

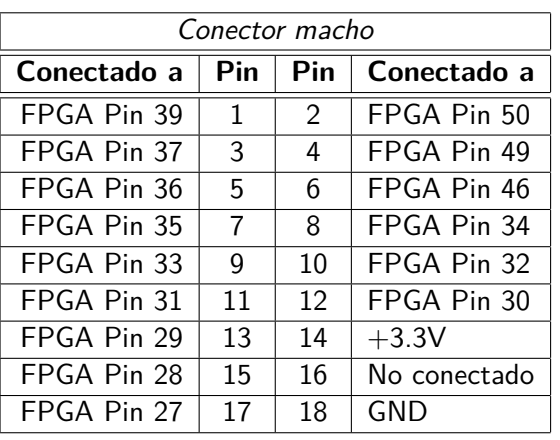

| Conector hembra |              |               |             |  |  |  |  |  |
|-----------------|--------------|---------------|-------------|--|--|--|--|--|
| Conectado a     | Pin          | Pin           | Conectado a |  |  |  |  |  |
| FPGA Pin 21     | $\mathbf{1}$ | $\mathcal{P}$ | FPGA Pin 20 |  |  |  |  |  |
| FPGA Pin 19     | 3            | 4             | FPGA Pin 16 |  |  |  |  |  |
| FPGA Pin 15     | 5            | 6             | FPGA Pin 13 |  |  |  |  |  |
| FPGA Pin 12     |              | 8             | $+3.3V$     |  |  |  |  |  |
| FPGA Pin 10     |              | 10            | GND         |  |  |  |  |  |

<span id="page-14-0"></span>Cuadro 3.6: Conexión de los pines para las entradas/salidas de propósitogeneral.

## <span id="page-15-0"></span>**4. La placa OOCDLink**

Ésta placa es la interfaz que permite la comunicación entre una computadora y la placa PHR. Su característica modular (o de circuito separado de la placa PHR principal) hace que su utilización no quede restringida a la FPGA y posibilita la interacción con los multiples dipositivos que soportan JTAG.

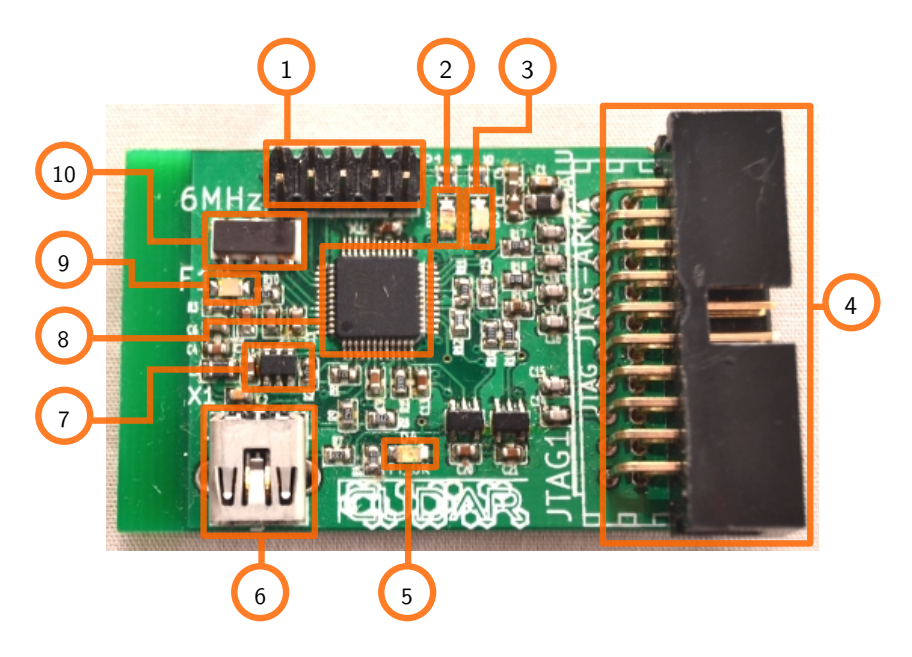

<span id="page-15-2"></span>Figura 4.1: Componentes de la placa OOCDLink. 1) Conector UART, 2) LED RX, 3) LED TX, 4) Conector JTAG, 5) LED FT OK, 6) Conector USB 2.0, 7) EEPROM, 8) FT2232D, 9) LED Alimentación, 10) Oscilador de 6 MHz.

### <span id="page-15-1"></span>**El chip FT2232D**

Caracteristicas

- Cumple con las especificaciones de USB 2.0 Full Speed (12 Mbits/sec).
- Simplifica la comunicación de USB con los prototolos de comunicaciones seriales JTAG, I2C y SPI.
- Tiene una tasa de transferencia de entre 300 y 3 MBaud.
- Desde el sistema operativo, la interfaz puede verse como un puerto serie virtual (necesita el driver que provee el fabricante sin costo adicional).
- También están disponibles librerías para facilitar el uso de JTAG, I2C y SPI (compatible con sistemas Windows y Linux).

## <span id="page-16-0"></span>**5. La placa S3Power**

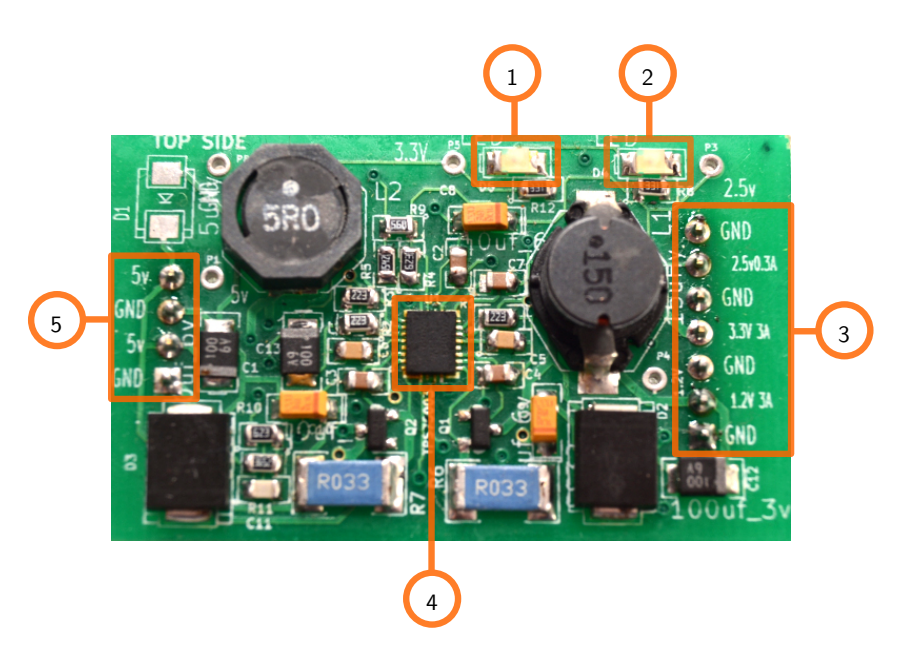

Figura 5.1: Componentes de la placa S3Power

- <span id="page-16-2"></span>1.
- 2.
- 3.
- 
- 4.
- 5.
- 6.
- 
- 7.

### <span id="page-16-1"></span>**El chip TPS75003**

## <span id="page-17-0"></span>**A. Conexiones de la FPGA**

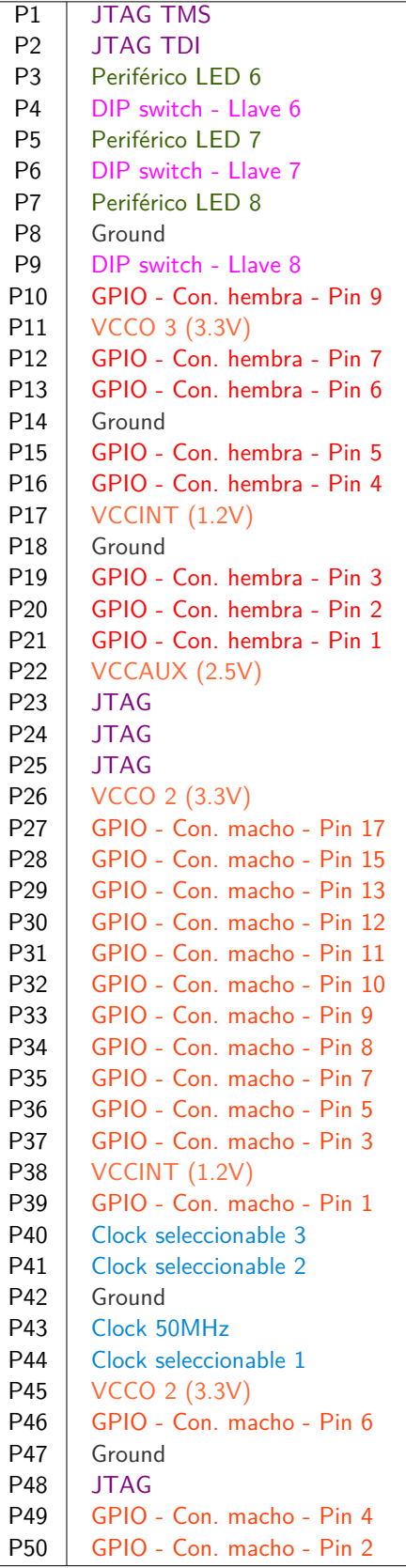

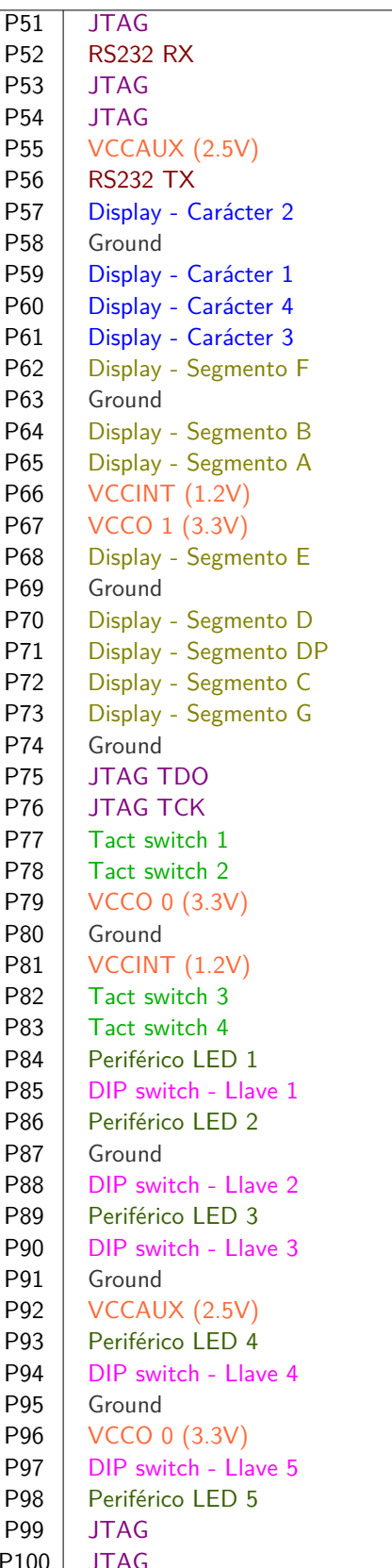

## <span id="page-18-0"></span>**B. Esquemáticos**

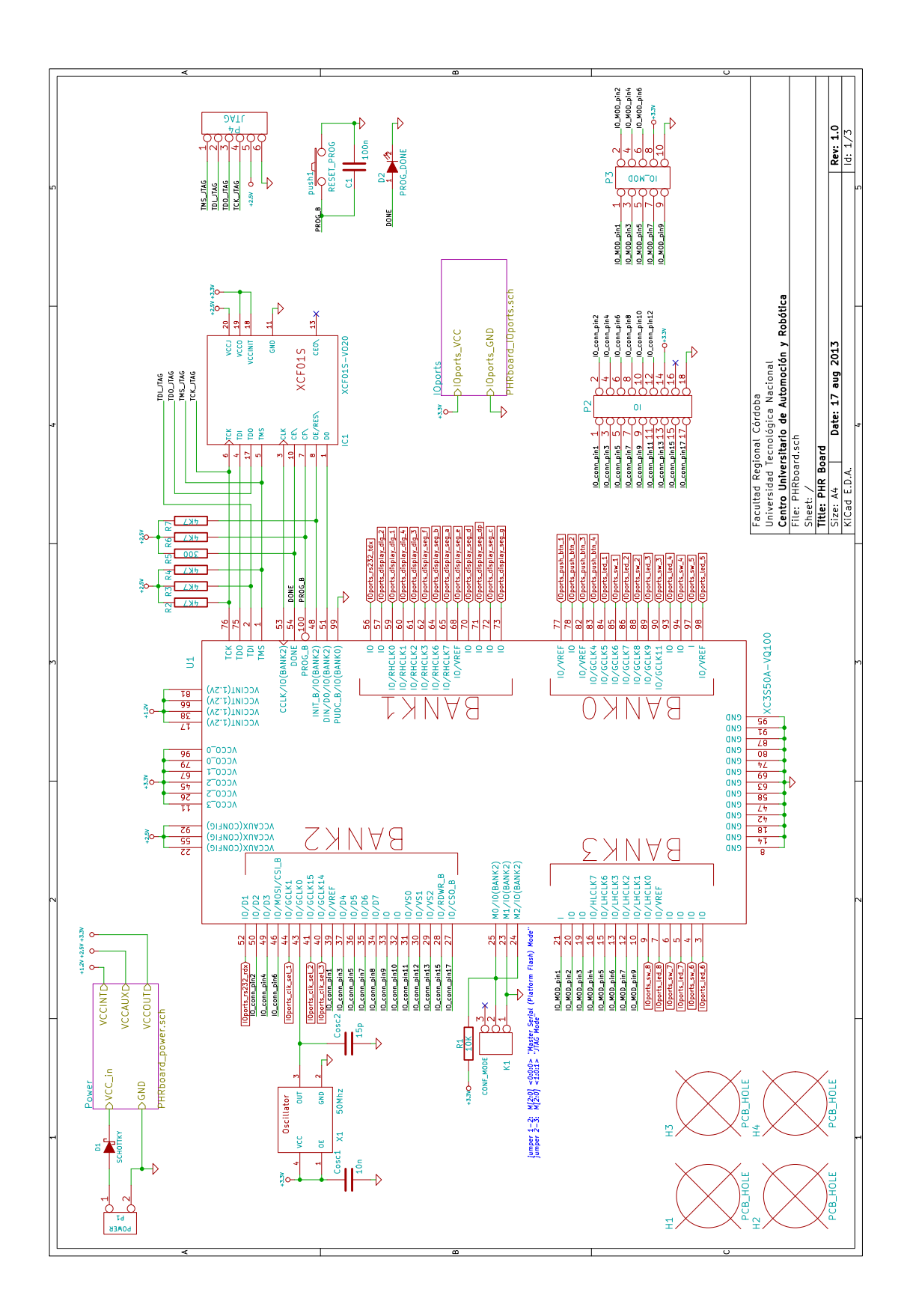

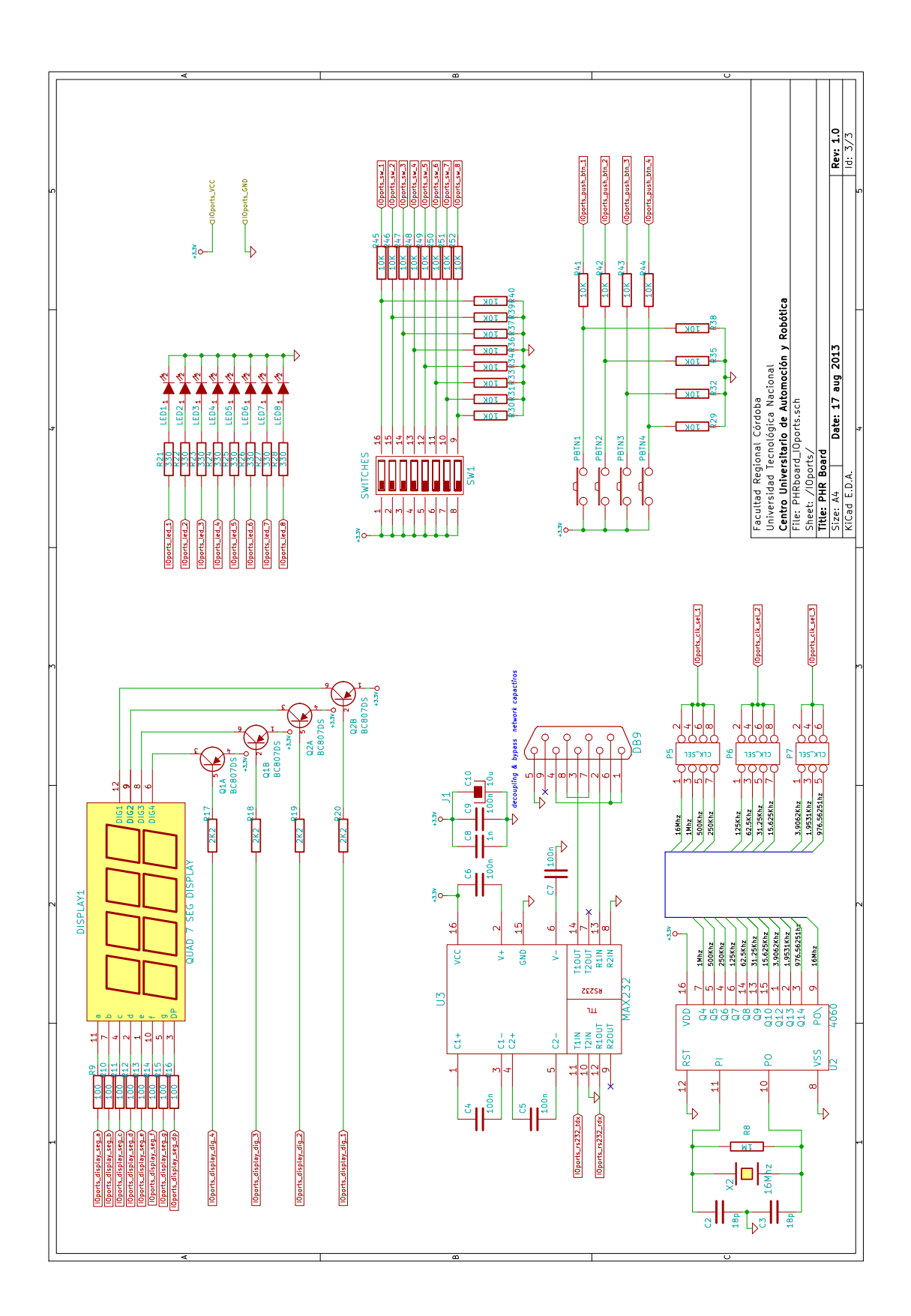

## <span id="page-20-0"></span>**C. Creacion de UCF en texto plano**

FIN